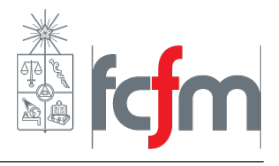

# Instalación de LTspice

### Instalación del programa

LTspice IV puede ser descargado de manera gratuita desde la página oficial[:Linear Technology.](http://www.linear.com/designtools/software/) Cabe notar que el programa realiza constantes actualizaciones, pero los cambios no afectarán a lo que se desarrollará en este curso.

### Instalación de LTspice Plus

- Luego de instalar el programa se debe descargar LTspice Plus (ejecutable con un gran numero de componentes extra). Este se puede descargar de [la pagina LT wiki,](http://ltwiki.org/index.php5?title=Main_Page) específicamente en la sección [Components Library - Compilation](http://ltwiki.org/index.php5?title=Components_Library#Compilation) se puede encontrar el archivo LTspice Plus 12 2009 creado por Hugo Rodríguez.
- Finalmente este debe ser instalado en la misma carpeta donde se instaló LTspice IV.

# Trabajo con archivos .wav

### Wav como señal de entrada:

- Insertar una fuente de voltaje normal, denominada voltage en la librería del programa.
- Seleccionar cualquier función para la forma de onda de la fuente.
- Modificar el texto que describe la función en el esquemático haciendo click derecho y luego escribir el path del archivo con el siguiente formato:

wavefile="C:\Wavs de prueba\220 Guit-elec mic.wav" chan=0

### Way como señal de salida:

- Insertar un *Spice Directive*, desde el menú Edit. (Dejar seleccionada la opción *Spice Directive*, que viene por default).
- Ingresar el path donde se quiere guardar el archivo de salida, con el siguiente formato:

.wave "C:\Wavs de prueba\prueba.wav" 16 44100 out

Donde:

- Taza de bits  $= 16$ .
- Frecuencia de muestreo  $= 44100 \text{ [Hz]}$ .
- Nombre voltaje salida objetivo  $=$  'out'.

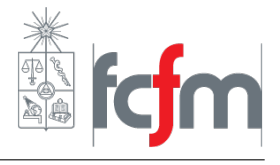

## Simulación con Wav:

- Para crear el archivo wav, seleccionar una simulación Transiente luego de hacer click en 'Run'. El tiempo de la simulación ('Stop Time') debe ser mayor o igual a la duración del archivo de entrada.
- El tiempo de proceso dependera fuertemente de la duración de la señal asi como de la complejidad del circuito.